# **ING Kurumsal**

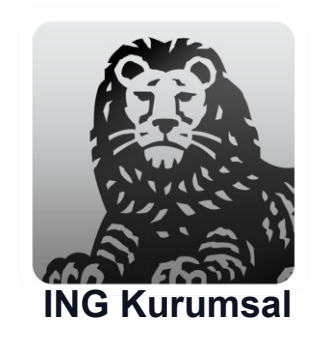

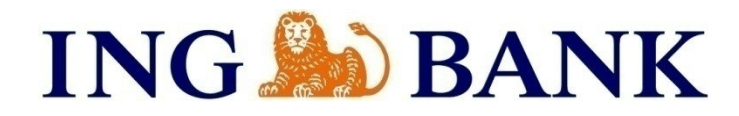

## Agenda

- About the 'ING Kurumsal' App
- How to Download
- Activation Process
- How to Activate Mobile PIN

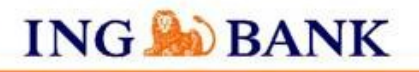

# About the 'ING Kurumsal' App

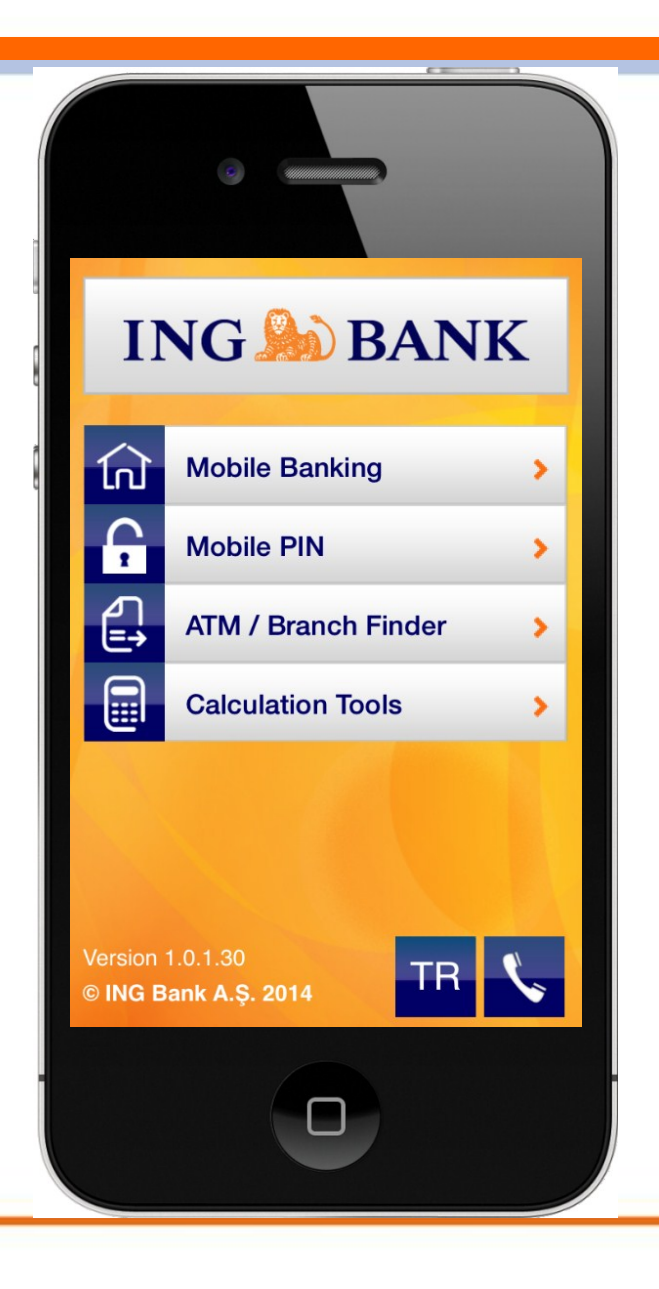

- 'ING Kurumsal' mobile app has been developed to serve our SME, Corporate and Enterprise customers in order for them to complete their financial transactions anytime, anywhere.
- Login process is identical with the Retail Banking Mobile App 'ING Mobil'
- When a transaction takes place at the Internet/Mobile Branch the person who has confirmation privileges is notified via push notification

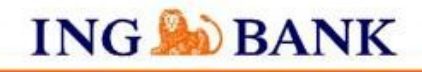

## How to Download

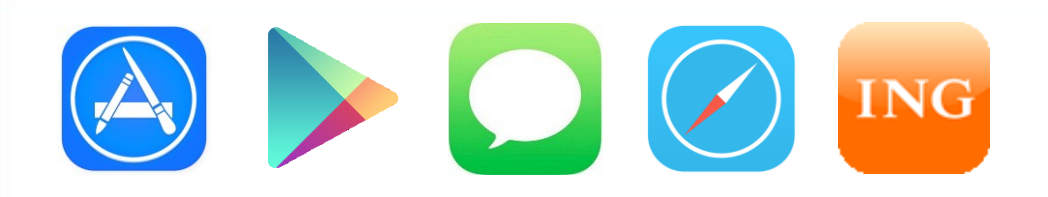

'ING Kurumsal' mobile app can be downloaded by

- Visiting mb.ing.com.tr/k.app link on the device's browser
- Searching the keyword 'ING Kurumsal' at the AppStore and Google Play Store
- Sending the text 'Kurumsal' to 2205 then clicking the link at the text received
- Using the ING Kurumsal menu at the Internet branch
- Using the ING Kurumsal download tool at the ING Bank website

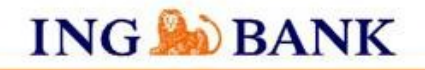

#### Activation Process 1/2

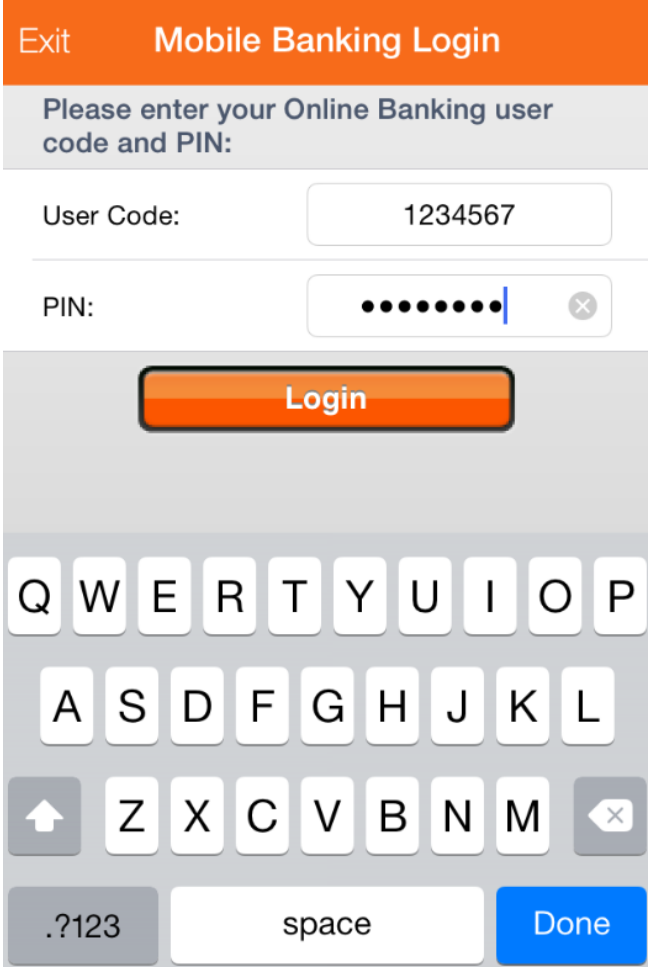

• In order to use the mobile app, the user has to obtain user code and password from the affiliated branch. These information can also be used to enter Internet branch.

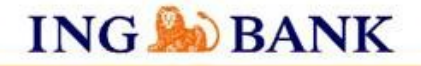

#### Activation Process 2/2

- Upon first entry to the app, customer receives a single use PIN via text to confirm the activation process.
- During following attempts, user only needs to enter the user code and password.

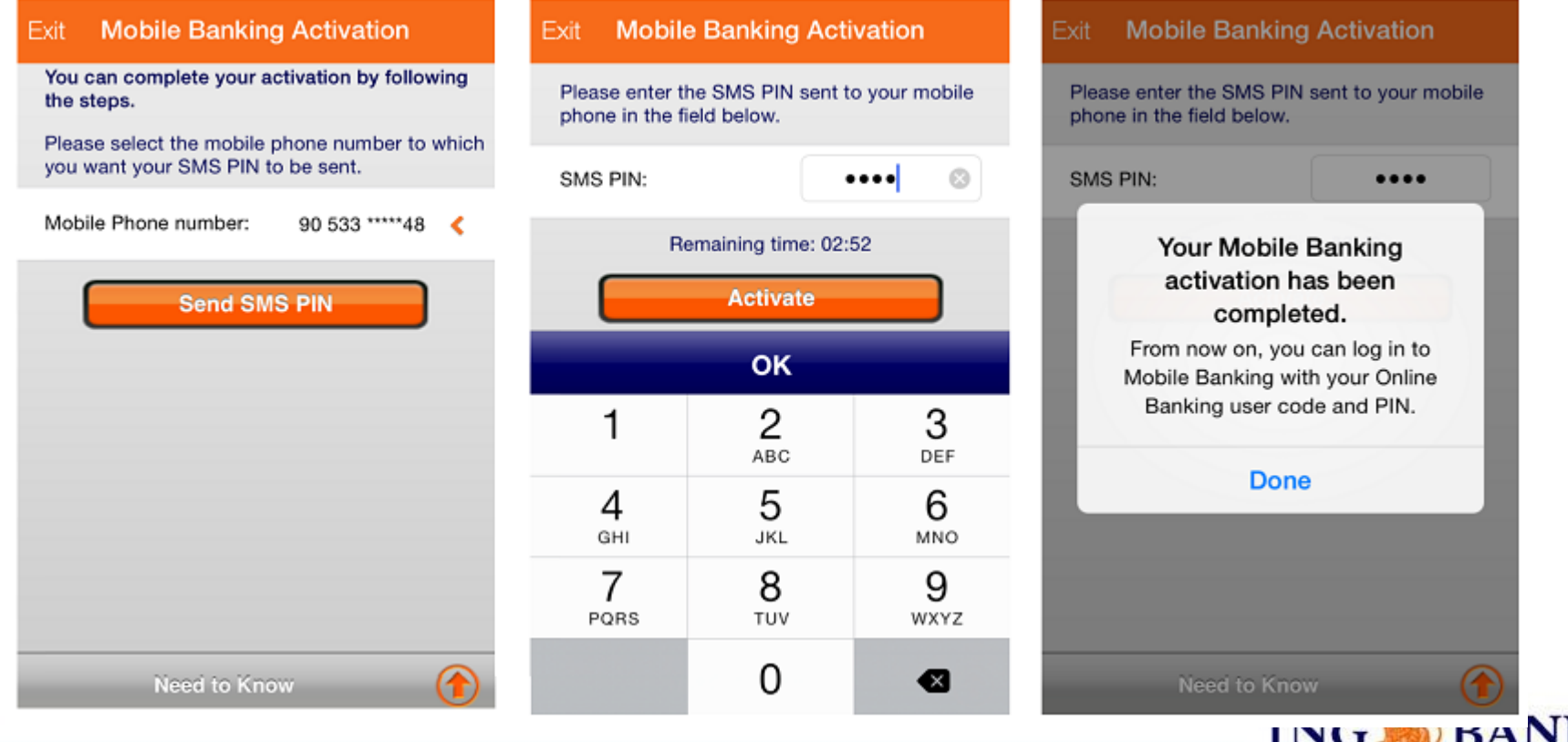

#### How to Activate Mobile PIN 1/3

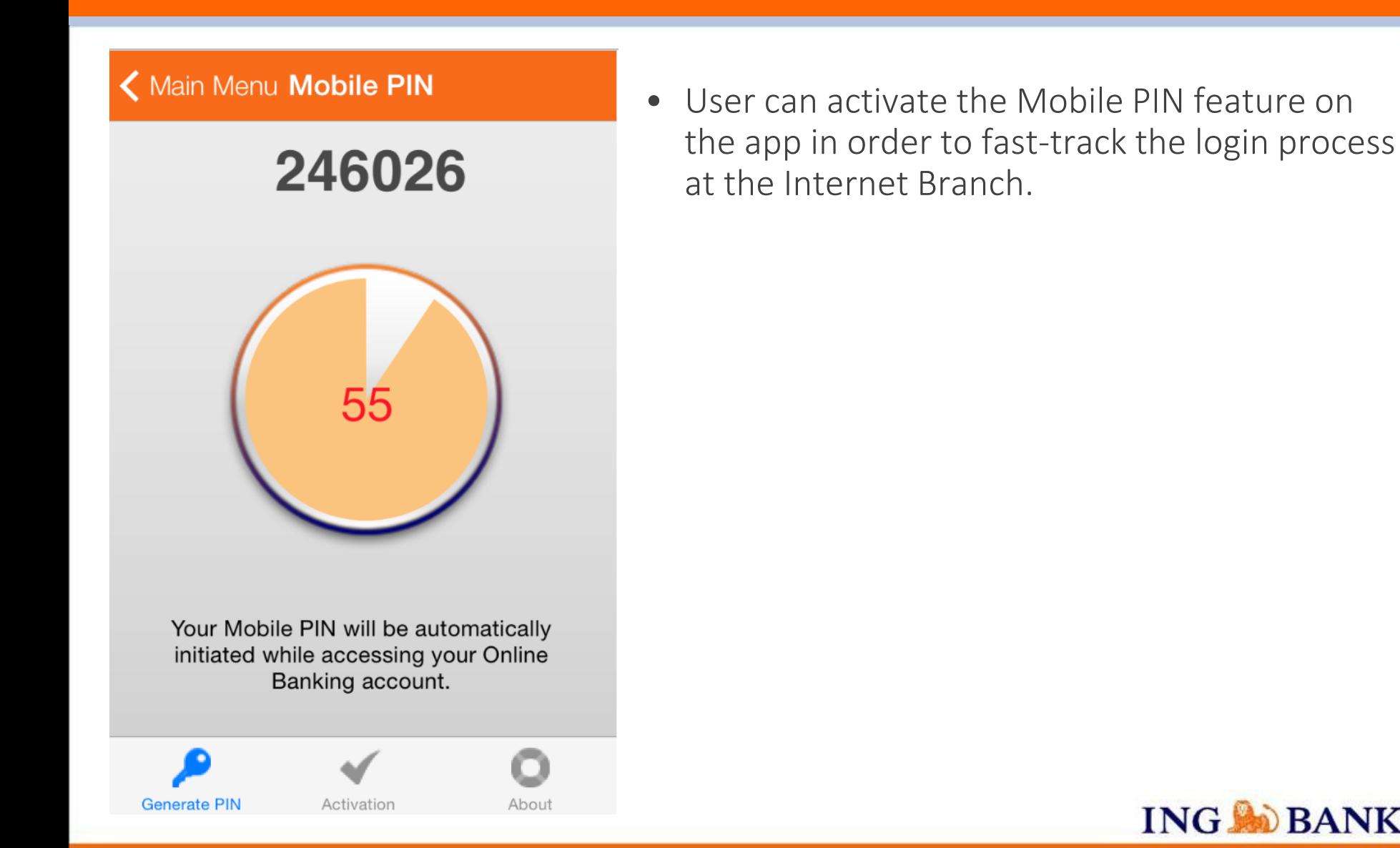

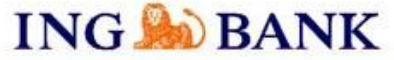

#### How to Activate Mobile PIN 2/3

- When the Mobile PIN button is pressed at the main menu of the app, a pop-up will be prompted for the user to approve.
- Then the customer will enter the user code and password.

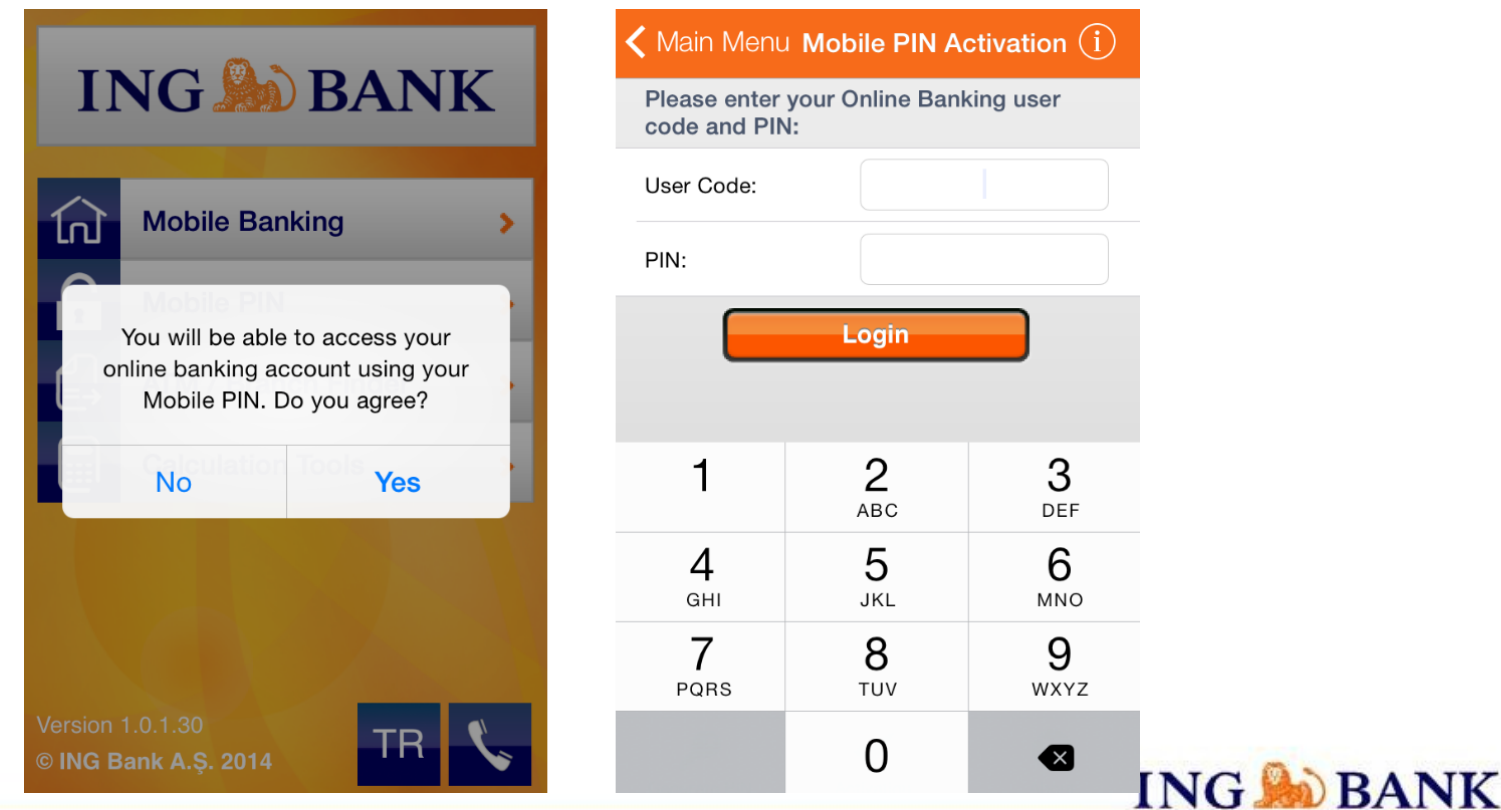

#### How to Activate Mobile PIN 3/3

- Customer receives a single use PIN via text in order to confirm the activation process.
- Mobile PIN activation process gets completed.

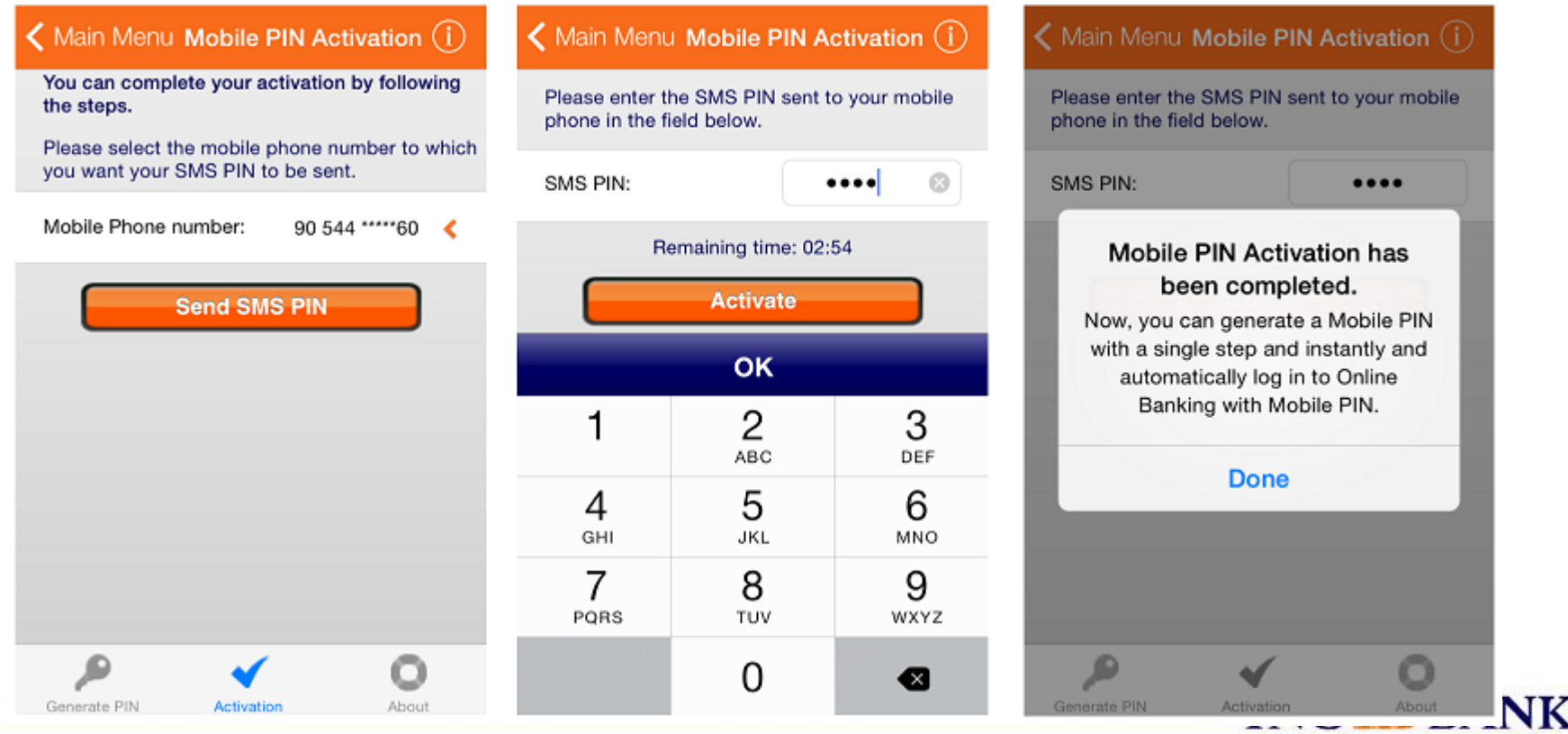